1) Perfil de Aluno, Opção Aluno

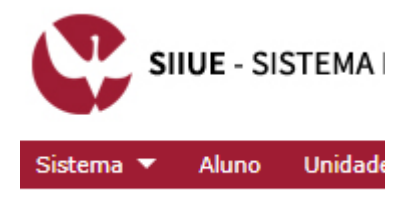

- 2) Opção lateral: Candidaturas Erasmus Mobilidade
	- Candidaturas Erasmus
	- Propostas de Mobilidade
	- Dados
- 3) Opção Lateral: Criar Candidatura

Opções

- Criar Candidatura
- 4) Preencher os dados
- 5) Guardar

Guardar<sup>1</sup> Cancelar

6) Submeter

Submeter